## «ATC. PBX peers»

Данный отчет отображает информацию по каждому реег'у вашей АТС.

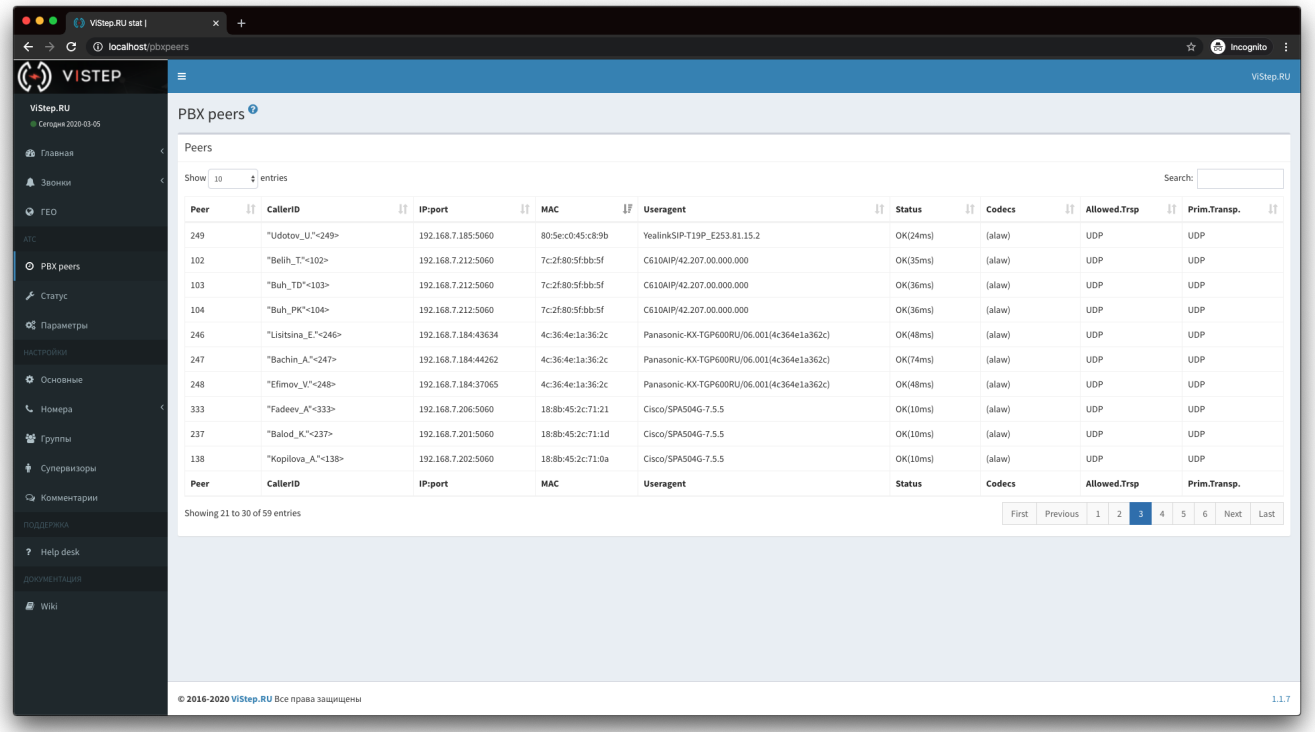

Для того чтобы эта информация появилась в системе статистики, на АТС нужно установить демон pbx-data-sender по инструкции ниже.

## Установка и настройка pbx-data-sender

1. Перейдите на страницу настроек системы статистики vistep.ru «Настройки - Основные»:

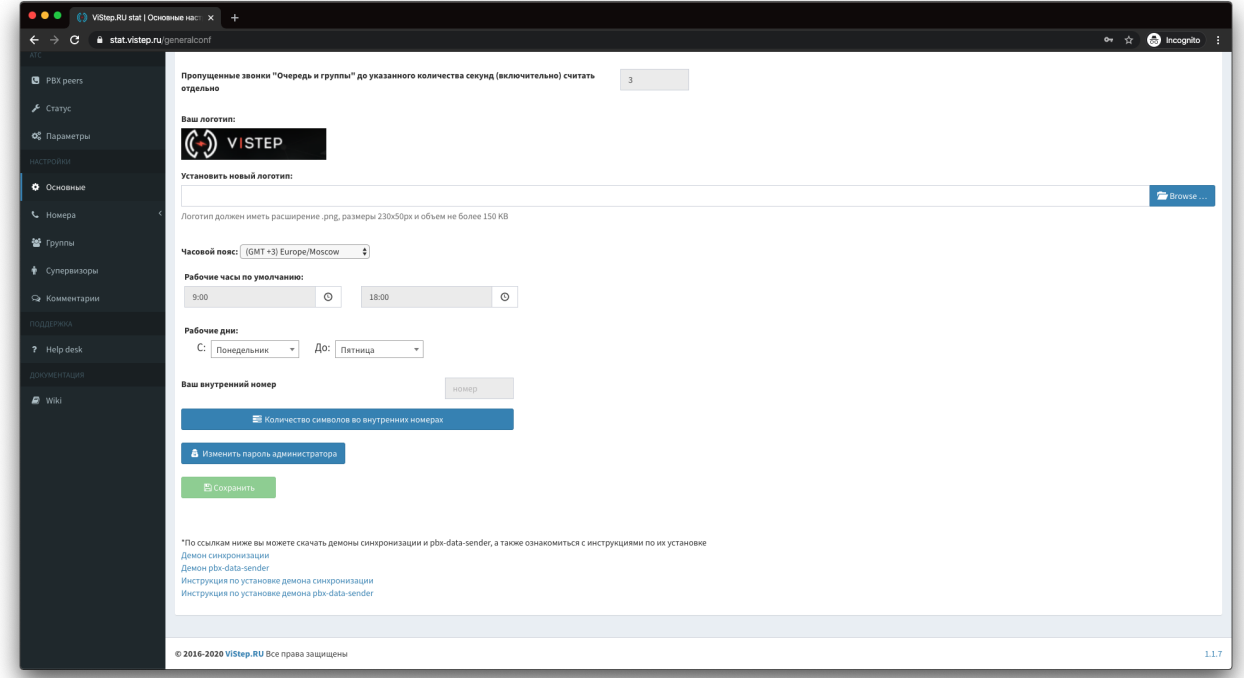

- 2. Внизу страницы будет ссылка «Демон pbx-data-sender», нажмите на нее и скачайте архив с демоном, соответствующий архитектуре вашей АТС
- 3. Создайте директорию /opt/pbx-data-sender и распакуйте в неё архив
- 4. После, в конфигурационном файле pbx-data-sender.conf демона, укажите таймаут

опроса АТС (не меньше 60с!) syncTimeOut. По умолчанию он равен 300с, т.е. демон будет запрашивать у АТС информацию по peer'ам раз в 5 минут. Пример содержимого конфигурационного файла:

```
id=D88728b0a1e
hash=H88728b0a1e
vistep_type=cloud
vistep_address=
httpTimeOut=30
syncTimeOut=300
debug=
```
где,

**vistep type** - тип вашей системы статистики (cloud - облачная, local - локальная) **vistep address** - адрес системы статистики (указывается только для локальной версии, например: 192.168.100.100:8768) **httpTimeOut** - таймаут для HTTP(s) соединений **syncTimeOut** - как часто запрашивать у АТС данные по peer'ам **id** и **hash** - ставятся автоматически, менять их не нужно

5. Запустите демон, выполнив команды:

```
cd /opt/pbx-data-sender/
chmod +x ./pbx-data-sender
./pbx-data-sender
```
6. Проверяем, запустился ли демон, выполнив команду:

**ps** ax | **grep** [pbx]-data-sender

если в выводе команды нет ничего, то проверяем файл с логом работы демона

```
/var/log/pbx-data-sender.log
```
Параметр **debug** отвечает за информативность логов, максимальное доступное значение 5 - будет выводить в лог-файл абсолютно всю информацию о работе демона.

- 7. Используйте init.d или systemd скрипт для управления работой демона.
	- \* [init.d скрипт](https://vistep.ru/files/pbx-data-sender)
	- \* [systemd скрипт](https://vistep.ru/files/pbx-data-sender.service)

\* Для автоматический ротации логов, скачайте конфигурационный файл [конфигурация logrotate](https://vistep.ru/files/pbx-data-sender.logrotate)

и положите его в директорию:

/etc/logrotate.d/

8. положите [cron скрипт проверки состояния скрипта](https://vistep.ru/files/pbx-data-sender_check.sh) в /opt/pbx-data-sender/, затем

crontab -e

добавляем строку:

\*/30 \* \* \* \* /opt/pbx-data-sender/pbx-data-sender\_check.sh

## From:

<https://wiki.vistep.ru/>- **Система статистики call центров на IP-АТС Asterisk (FreePBX)**

Permanent link: **<https://wiki.vistep.ru/doku.php?id=faq:pbxpeers&rev=1583475947>**

Last update: **2020/03/06 13:25**

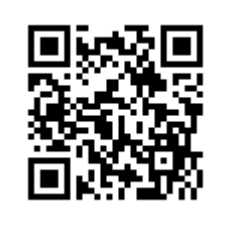